# **DPC72DM48B002**

Digital TRMS 3-phase (+N) over and under voltage, voltage quality, over and under frequency, phase sequence and phase loss<br>monitoring relay with RS485 serial port. German DIN V VDE V 0126-1-1 certification for voltage and mit RS485 Schnittstelle. DIN V VDE V 0126-1-1 Zertifizierung für Spannungs- und Frequenzüberwachung Digital 3-faset (+N) overvågningsrelæ, sand rms, til over- og underspænding, spændingkvalitet, overog underfrekvens, fasefølge og<br>fasebrud med RS485 seriel port. Tysk DIN V VDE V 0126-1-1 certificering af spændings- og fre

Connect the instrument to the power supply (taking care of the phase sequence if the relevant monitoring func-<br>tion is enabled). If a remote monitoring/programming is required, connect the instrument to the communication bus by the RS 485 port. Connect the relay outputs according to the ratings.

Check if the input range is correct. Turn the power ON: the page **00** is displayed during the set power on delay time (**P on DEL**). Expired the power on delay time, the instrument starts measuring: once the voltage/fre-<br>quency of the power supply are within the setpoints and that the selected long recovery time (**rEC Ln**) is<br>expired,

Hang the device to the DIN-rail being sure that the spring closes. Use a screwdriver to remove the device operating on the fixing spring.

Note: in the connection diagram (Fig. 3) it is shown the not-activated state of the output relays. Automatic screwdriver can be used. Cover the terminals by the provided covers and, if needed, seal them.

# **Keep power OFF while connecting!**

### 6 **Startup and adjustment**

Prüfen Sie die maximal zulässigen Spannungen und Ströme. Schalten Sie die Spannung ein. Während der Einschaltverzögerung (**P on DEL**)erscheint die Seite **00**. Nach der Einschaltverzögerung beginnt die Messung. Sind die Spannungen und Frequenz innerhalb der eingestellten Grenzwerte und die Wiederzuschaltverzöge-rungszeit (**rEC Ln**) ist abgelaufen werden die Relais erregt und die Standarddisplayanzeige wird angezeigt. Andere Grenzwerte und Verzögerungszeiten können wie in den Kapiteln 11,12,13 beschrieben in der<br>Wahlschalterposition 1,2 oder 3 oder mit der Software DPCSoft eingestellt werden.

Other settings are allowed entering the programming menues (knob in position 1, 2, 3 see paragraph 11, 12, 13) or using the dedicated DpcSoft software (not included into the packaging), see paragraph 16.

### 7 **DIN-rail mounting**

Befestigen Sie das Relais auf der DIN Schiene und achten Sie darauf, dass die Befestigungsfeder einrastet. Benutzen Sie einen Schraubendreher um das Relais wieder zu entfernen.

Installation instructions Installationshinweise Installationsvejledning

**Position** : overvågningstilstand og visning af: overvåget variabeldisplay, alarmindstillinger, aktuel tid/dato, hændelsestæller og datalogger. Adgang til testproceduren.

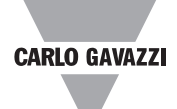

Bemærk: I positionerne 1, 2 og 3 foretager apparatet ingen måling eller kontrol. Relæet fastholder den<br>relevante status for position **≘** . Beskyttelsesfunktionen er kun sikret med selektoren i position: det **anbefales at returnere til denne position efter programmering.**

1: Værdibekræftelse og adgang til undermenuer. Tryk i mere end 2 sekunder på knappen i position  $\triangleq$  for at få

Tilslut instrumentet til strømforsyningen ( vær opmærksom på fasesekvensen, hvis den relevante overvåg-<br>ningsfunktion er aktiveret). Hvis fjernovervågning/program påkræves, tilslut instrumentet til kommunikationsbussen via RS 485-porten. Tilslut relæudgangen i overensstemmelse med data.

Kontroller, at indgangsområdet er korrekt. Tilslut forsyningsspænding: Siderne **00** viser under indstillingen strøm på forsinkelsestid (**P on DEL**). Hvis strøm på forsinkelsestiden udløber, påbegynder instrumenterne en<br>måling: når spænding/frekvens på strømforsyningen er inden for de indstillede værdier og den valgte lange for-<br>si Det er muligt at indtaste andre indstillinger i programmenuerne (knap i position 1, 2, 3 se afsnit 11, 12, 13) eller<br>ved at bruge det dertil beregnede DpcSoft-software (ikke inkluderet i pakken), se afsnit 16.

1 **Knob functions** (Fig. 1) **Position**  $\triangle$ : monitoring mode and displaying of the monitored variables, alarm setpoints, current time/date, event counter and datalogger. Access to the test procedure. **Position 1**: programming of the serial port parameters. **Position 2:** customized setting of the setpoints delay on operate and recovery delay times. Position 3: default setpoints loading, events and datalogger reset. Note: in the positions 1, 2 and 3 the device does not carry out any measure and any control. The relay<br>keeps the status relevant to the position **≘** . The protection function is ensured only with the selector in **position : it is recommended to return to this position after programming.** 2 **Joystick functions** (Fig. 2) 1: value confimation and access to the submenues. Push for more than 2 seconds with the knob in position  $\triangle$ to access the current date and hour menu. **2-3**: increasing/decreasing of the alphanumeric values. **4-5**: scrolling of the menues. 3 **Front LED functions** (Fig. 1) The red LED **AL** flashes (5 Hz) during the delay time relevant to the max/min voltage and max/min frequency. The red LED flashes (10 Hz) in case of wrong phase sequence. It gets steady in case of over/under voltage,voltage quality or over/under frequency alarm (in these situations the output relays are not activated). 4 **Display layout with knob in position** (Fig. 4) **00** Displayed page during the power on delay time (**P on dEL**). **01** Delta-voltage (**L12**, **L23**, **L31**) or star-voltage (**L1**, **L2**, **L3**) measurement (V). Note: EEE or -EEE are displayed in case the voltages respectively exceed the max/min measuring range.<br>1920 Delta-voltage quality (L12, L23, L31) or star-voltage quality (L1, L2, L3) (average upon the selected integration time, from 1 to 30 min.).<br>Frequency measurement (Hz. third line) and phase sequence indication (second line): direct - dir - or **03** Frequency measurement (**Hz**, third line) and phase sequence indication (second line): direct - **dir** - or<br>reverse - **inV**. phase sequence (  $\lambda$  ). Note: **EEE** or **-EEE** are displayed in case the frequency respectively exceeds the max or min measuring range. **04** First line: current day, month and year. Second line: current hour.<br>**05** Events counter (EVEnt).<br>**06** Data stamping of the last 10 trips (LoG). The submenus (06.1. Events counter (**EVEnt**). **06** Data stamping of the last 10 trips (**LoG**). The submenus (**06.1**, ..., **06.10**) display the progressive number (first page), date/hour and the relative cause of alarm (second page): **V uP**: max voltage **V Lo**: min voltage **Fr.uP**: max frequency **Fr.Lo**: min frequency<br>**UAuG**: max voltage quality **Prdn**: power down **UAuG**: max voltage quality **SEQ**: wrong phase sequence Note: the first displayed Log refers to the last trip (FIFO logic). **07** Test procedure (**tESt**) (see also paragraph 9) **07.1 tEStV uP**: max setpoint voltage test **07.2 tEStV Lo**: min setpoint voltage test<br>**07.3 tEStFr.uP**: max setpoint frequency **07.3 tEStFr.uP**: max setpoint frequency test **07.4 tEStFr.Lo**: min setpoint frequency test Note: the **run** text flashes when the test is in progress. **08** Alarm setpoints (V, Hz), response or recovery time (s) displaying **08.1 AL V uP**: max voltage setpoint and response time **08.2 AL V Lo**: min voltage setpoint and response time **08.3 AL Fr.uP**: max frequency setpoint and response time **08.4 AL Fr.Lo**: min frequency setpoint and response time **08.5 AL UAuG:** max voltage quality setpoint **08.6 AL SEQ**: phase sequence monitoring (**on** enabled, **OFF** disabled) **12** Confirmation page to return to the upper level Note: depending on the selected system (3-phase without neutral - **3P** - or 3-phase with neutral - **3Pn** -, see page 09.2) the displayed voltage values are to be considered phase to phase or phase to neutral. Default page: The default page (displayed when the joystick is not used for 60 seconds or after page 00) can be chosen among page 01, 02 and 03 only by means of DpcSoft, using the DPC72 serial port. The factor default page is page 01. 5 **Connections** (Fig. 3) **ENGLISH DEUTSCH DANSK** 1 **Funktionen des Wahlschalters** (Abb. 1) Position **a**: Überwachungsmodus und Anzeige von: Messgrößen, Alarmgrenzwerte, Datum, Zeit, Ereigniszähler und Datenlogger. Zugang zu der Testfunktion **Position 1**: Programmieren der Schnittstelle RS485. **Position 2**: Einstellen der Alarmgrenzwerte, deren Auslöseverzögerungen und Wiederzuschaltverzögerungen. Position 3: Wiederherstellen der Werkseinstellung und Reset des Ereigniszähler und Datenlogger.<br>Anmerkung: Bitte beachten Sie, dass bei den Wahlschalterpositionen 1, 2 oder 3 das Gerät keine Mess-<br>oder Überwachungsfunktion **der letzten Wahlschalterstellung ). Nur in der Wahlschalterstellung hat das Gerät eine Überwachungsfunktion. Stellen Sie nach dem Programmieren unbedingt den Wahlschalter in diese Stellung. In dieser Stellung ist der Wahlschalter plombierbar.** 2 **Funktionen des Steuerhebel (Joystick)** (Abb. 2) **1**: Bestätigung der Eingabe und Zugang zu den Untermenus. Wird der Steuerhebel für länger als 2 Sekunden<br>in der Wahlschalterstellung **≘** gedrückt , wird das aktuelle Datum und die aktuelle Uhrzeit angezeigt. **2-3**: Werte erhöhen oder verringern. **4-5**: Scrollen innerhalb eines Menus. 3 **LED Anzeigefunktionen** (Abb. 1) Die rote LED **AL** blinkt während der Auslöseverzögerungen von Spannungs- und Frequenzfehler mit 5 Hz. Bei fal scher Phasenfolge blinkt sie mit 10 Hz. Bei Überspannungs-/Unterspannungsfehler oder Spannungsqualitäts-fehler oder Über-/Unterfrequenzfehler leuchtet die rote LED dauerhaft (in diesen Fäller sind die Relais nicht erregt. 4 **Displayanzeige in Wahlschalterstellung** (Abb. 4) **00** Anzeige während der Einschaltverzögerung (**P on dEL**). 01 Uberwachung PH-PH (L12, L23, L31) oder PH-N (L1-N,L2-N,L3-N).<br>Anmerkung: EEE / -EEE Anzeige, wenn der Messwert außerhalb des Messbereichs liegt.<br>192 Überwachung der Spannungsqualität (gleitender Mittelwert) PH-PH (L12, (**L1-N,L2-N,L3-N**) (Integrationszeit einstellbar von 1-30 min). **03** Frequenzmessung. Anzeige **Hz** in der dritten Zeile. Anzeige der richtigen **dir** oder **inv** falscher Phasenfolge  $( \lambda )$  in der zweiten Zeile. Anmerkung: **EEE** / **-EEE** Anzeige, wenn der Messwert außerhalb des Messbereichs liegt. 04 Erste Zeile: Anzeige des aktuellen Jahr, Monat und Datum. Zweite Zeile: Anzeige der aktuellen Uhrzeit.<br>05 Ereigniszähler (**EVEnt**).<br>06 Anzeige der letzten 10 Fehler (LoG). Die Untermenus (06.1, ..., 06.10) zeigen die la **05** Ereigniszähler (**EVEnt**). **06** Anzeige der letzten 10 Fehler (**LoG**). Die Untermenus (**06.1**, ..., **06.10**) zeigen die laufende Fehlernummer He Seite) und Datum, Uhrzeit und Fehlerart (2. Seite) an:<br> **V uP**: Überspannung<br> **V Lo**: Unterpannung **V uP**: Überspannung<br>**Fr.uP**: Überfrequenz **Fr.uP**: Überfrequenz<br> **UAuG**: Spannungsqualität<br> **Prdn:** Ohne Versorgualität **Prdn**: Ohne Versorgungsspannung **SEQ**: Phasenfolgefehler Anmerkung: der im Untermenu zuerst angezeigte Fehler hat sich als letztes ereignet (FIFO). **07** Testfunktion (**tESt**) (siehe auch Abschnitt 9) **07.1 tEStV uP**: Spannungstest maximaler Grenzwert **07.2 tEStV Lo**: Spannungstest minimaler Grenzwert **07.3 <b>tEStFr.uP**: Frequenztest maximaler Grenzwert<br> **07.4 tEStFr.Lo**: Frequenztest minimaler Grenzwert **07.4 tEStFr.Lo**: Frequenztest minimaler Grenzwert Hinweis: während der Test läuft erscheint am Display das Wort **run**. **08** Anzeige der Alarmgrenzwerte (V, Hz), deren Auslöseverzögerungen oder Wiederzuschaltverzögerungen **08.1 AL V uP**: Anzeige des Überspannungsgrenzwert und Auslöseverzögerungszeit **08.2 AL V Lo**: Anzeige des Unterspannungsgrenzwert und Auslöseverzögerungszeit **08.3 AL Fr.uP**: Anzeige des Überfrequenzgrenzwert und Auslöseverzögerungszeit **08.4 AL Fr.Lo**: Anzeige des Unterfrequenzgrenzwert und Auslöseverzögerungszeit **08.5 AL UAuG**: Überspannungsgrenzwert bei der Spannungsqualitätsüberwachung **08.6 AL SEQ**: Anzeige Phasenfolgeüberwachung (**OFF** nicht freigegeben, **ON** freigegeben) **12** Diese Seite muss bestätigt werden, um aus dem Untermenu zu gelangen. Anmerkung: Die Anzeigewerte in Display **01** sind abhängig von der Einstellung PH-PH oder PH-N (siehe Kapitel 09.2). Wenn der Steuerhebel (joy stick) für länger als 60 Sekunden nicht betätigt wurde oder nach der Displayanzeige 00 erscheint die Standarddisplayanzeige 01. Nur mit der Software DPCSoft in Verbindung mit der RS485 Schnittstelle kann als Standarddisplayanzeige auch **02** und **03** gewählt werden. 5 **Anschlüsse** (Abb. 3) 1 **Funktioner på knap** (Fig. 1) **Position 1**: Programmering af parametre for seriel port. 2 **Funktioner for joystick** (Fig. 2) adgang til menuen for aktuel dato og tid. **2-3**: Forøgelse/nedbringning af alfanumeriske værdier. **4-5**: Scrolling på menuer. 3 **Funktioner for forreste LED** (Fig. 1) relæudgangene ikke). 4 **Displaylayout med knap i position** (Fig. 4) **00** Vist side ved indkoblingsforsinkelsestid (**P on dEL**). integrationstid, 1 til 30 min.) reverse - **inV**. fasesekvens ( ㅅ). **04** Første linje: aktuel dag, måned og år. Anden linje: aktuelt klokkeslet.<br>**05** Optagelse (**EVEnt**).<br>**06** Datastempling af de sidste 10 udfald (LoG). Undermenuerne (06.1. **05** Optagelse (**EVEnt**). **Fr.uP:** overspænding<br> **Fr.uP:** overfrekvens<br> **Fr.uP:** overfrekvens<br> **Fr.uP:** overfrekvens,<br> **Fr.uP:** over ned<br> **Fr.uP:** over ned **UAuG**: Maks. spændingkvalitet **SEQ**: forkert fasesekvens **07** Testprocedure (**tESt**) (se også afsnit 9) **07.1 tEStV uP**: Maks. indstillet værdi for spændingstest **07.2 tEStV Lo**: Min. indstillet værdi for spændingstest **07.3 tEStFr.uP**: Maks. indstillet værdi for frekvenstest **07.4 tEStFr.Lo**: Min. indstillet værdi for frekvenstest Bemærk: teksten **run** blinker, når testen er i gang.<br>**08** Indstillet værdi for alarm (V, Hz), reaktionstid eller Tidsgenoprettelse(er) viser **08.3 AL Fr.uP**: maks. indstillet værdi for frekvens og reaktionstid **08.4 AL Fr.Lo**: min indstillet værdi for frekvens og reaktionstid **08.5 AL UAuG**: indstillet værdi for maks. spændingskvalitet **12** Bekræftelsesside for at returnere til øvre niveau side 01. 5 **Tilslutninger** (Fig. 3)

Schließen Sie die 3 Phasen (bei PH-N Überwachung auch den Nullleiter) wie in der Abb. 3 beschrieben an (achten Sie dabei auf die richtige Phasenfolge) Beschalten Sie die Relais. Achten Sie dabei auf die maximalen Grenzwerte.

Anmerkung: In der Abbildung 3 ist der nicht erregte Zustand der Relais dargestellt.<br>Automatische Schraubendreher können benutzt werden. Wenn Sie die Einstellungen / Überwachungen mit der<br>Software DPC Soft realisieren wolle

Mit den mitgelieferten Abdeckungen können Sie die die Klemmen abdecken und versiegeln.

**Achten Sie beim Anschließen auf Spannungsfreiheit!**

6 **Inbetriebnahme und Einstellungen**

### 7 **DIN Schienenmontage**

/!\

**Position 2**: Tilpasset indstilling af den indkoblingsforsinkelse setpunkter og Tidsgenoprettelse.

**Position 3**: : Indlæsning af standardindstillede værdier, hændelser og nulstilling af datalogger.

Den røde LED **AL** blinker (5 Hz) under den forsinkelsestid, der er relevant for maks./min. spænding og maks./min. frekvens. Den røde LED blinker (10 Hz) i tilfælde af forkert fasesekvens. Den bliver stationær i tilfælde af over/underspænding, spændingskvalitet eller over/underfrekvensalarm (i disse situationer aktiveres

**01** Måling (V) af Trekantspænding (**L12**, **L23**, **L31**) eller stjernespænding (**L1**, **L2**, **L3**).

Bemærk: EEE eller -EEE vises, hvis spændingen overstiger henholdsvis maks. og min. for måleområdet.<br>1921 Kvalitet på Trekantspænding (L12, L23, L31) eller stjernespænding (L1, L2, L3) (gennemsnitlig ved valgt

**03** Frekvensmåling (**Hz**, tredje linje) og indikation for fasesekvens (anden linje): direkte - **dir** - eller omvendt

Bemærk: **EEE** eller **-EEE** vises, hvis frekvensen overstiger henholdsvis maks. eller min. for måleområdet.

06 Datastempling af de sidste 10 udfald (LoG). Undermenuerne (06.1, ..., 06.10) viser løbenummeret (første<br>side), dato/tid og den forholdsmæssige årsag til alarmen (anden side):<br>V uP: overspænding

Bemærk: den først viste Log henviser til det sidste udfald (FIFO-logik).

**08.1 AL V uP**: maks. indstillet værdi for spænding og reaktionstid

**08.2 AL V Lo**: Min. indstillet værdi for spænding og reaktionstid

**08.6 AL SEQ**: overvågning af fasefølge (ON = aktiveret, OFF = deaktiveret)

Bemærk: afhængigt af det valgte system (trefaset uden null - 3P - eller trefaset med nul - 3Pn -, se side 9) skal de viste spændingsværdier overvejes at være fase-fase eller fase-nul.

Standardside: Standardsiden (vises når joysticket ikke anvendes i 60 sekunder eller efter side 00) kan kun vælges blandt siderne 01, 02 og 03 ved hjælp af DpcSoft, ved brug af DPC72 seriel port. Faktorstandardsiden er

Bemærk: I tilslutningsdiagrammet (Fig. 3) vises den ikke-aktiverede tilstand på relæudgangene.

Automatskruetrækker kan anvendes. Dæk terminalerne med de medleverede låg og forsegl dem, hvis det

skønnes nødvendigt.

## **Forsyningen skal være koblet fra, mens forbindelserne etableres!**

6 **Opstart og justering**

anvende en skruetrækker.

7 **Montering**

Monter systemet på DINskinnen, og sørg for, at fjederen låser. Afmontering af systemet foretages ved at

 $\overline{\phantom{0}}$ 

 $\overline{\phantom{a}}$ 

- 
- 

**12** Confirmation page to return to the upper level Note: **PrG** means that moving the joystick modifies the displayed value.

### **Programming software** 16

DPC72 can be programmed and its data download by means of a free of charge software, DpcSoft. It can be downloaded by our website www.carlogavazzi.com.

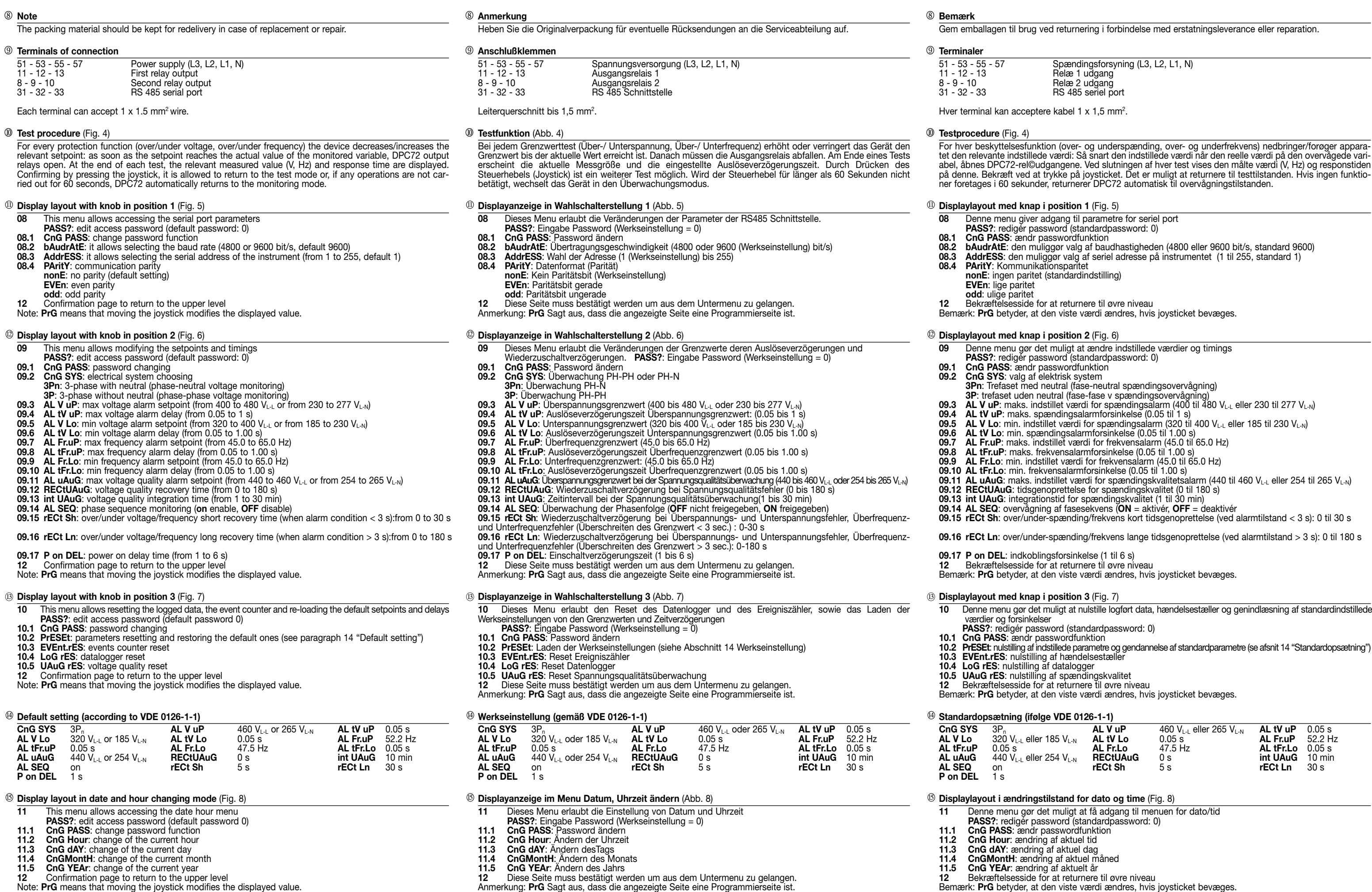

### **Programmiersoftware DPCSoft** 16

Die kostenlose Software DPCSoft können Sie unter www.gavazzi.de herunterladen. Damit können Sie die Parameter konfigurieren und Daten auslesen.

**12** Bekræftelsesside for at returnere til øvre niveau Bemærk: **PrG** betyder, at den viste værdi ændres, hvis joysticket bevæges.

**Programmeringssoftware**

DPC72 kan programmeres og dets data downloades ved hjælp af gratis software, DpcSoft. Det kan downloades via vores hjemmeside www.carlogavazzi.com.

16

**DPC72DM48B002** Relais de contrôle numériques triphasé (+ N) de dépassement de tension efficace vraie (TRMS) en plus ou en moins, qualité de ten-<br>sion, sur et sous fréquence, d'ordre des phases, perte de phase avec port sé pour la protection tension et fréquence.

Relé de control digital trifásico (+ N) de tensión máx. y mín, calidad de la tensión, frecuencia máx. y mín., secuencia de fases y pérdida de fase con puerto serie RS485. Certificación alemana DIN V VDE V 0126-1-1 para protección de tensión y frecuencia. Relè digitale trifase (+N) per il monitoraggio di massima e minima tensione, qualità della tensione, massima e minima frequenza, sequenza fasi e mancanza fase con porta seriale RS485. Certificazione tedesca DIN V VDE V 0126-1-1 per protezione di tensione e frequenza

> monitoraggio e di visualizzazione delle variabili, soglie di allarme, ora/data attuale, ogger. Accesso alla procedura di test. **Posizione 1**: Programmazione dei paramatri della porta seriale.

### 7 **Montage**

Accrocher l'appareil sur le rail DIN en s'assurant que l'agrafe est positionnée. Utiliser un tournevis pour le retirer.

Notice d'installation Instrucciones de instalación Istruzioni per l'installazione

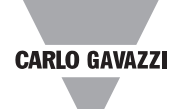

Nota: **EEE** o **-EEE** sono visualizzati quando i valori delle tensioni eccedono rispettivamente i valori la gamma di misura

**02** Qualità della tensione concatenata (**L12**, **L23**, **L31**) o stellata (**L1**, **L2**, **L3**) (media flottante nel tempo di ato, da 1 a 30 min.)

- sequenza fase ( ) diretta **dir** o inversa **inV**. Nota: **EEE** o **-EEE** sono visualizzati quando i valori della frequenza eccedono rispettivamente i valori
- a gamma di misura.
- ese e anno attuale. Seconda riga: ora attuale.
- **06** Registrazione degli ultimi 10 eventi (**LoG**). I sottomenu (**06.1**, ..., **06.10**) visualizzano il numero progressivo (prima pagina), data/ora e relativa causa di allarme (seconda pagina): **V uP**: tensione massima **V Lo**: tensione minima
	-
	-
	- **Lensione (valore massimo) Perrata**

**Fr.Lo**: frequenza minima<br> **Fr.Lo**: frequenza minima<br> **Prdn**: spegnimento

officializzazione Log si riferisce all'ultimo evento (logica FIFO).

**St**) (vedere anche paragrafo 9)

na selezionato (trifase senza neutro - **3P** - o trifase con neutro - **3Pn** -, vedi pagina 09.2) i valori di tensione visualizzati devono essere considerati fase-fase o fase-netro.

a di default (visualizzata quando il joystick non è usato per 60 secondi o dopo la ta tra le pagine 01, 02 e 03 solo tramite DpcSoft, usando la porta seriale di DPC72. ault è pagina 01.

limentazione (rispettando la sequenza fase, se la relativa funzione di controllo è abilitrollo/programmazione remoti, collegare lo strumento al bus di comunicazione tragare le uscite relè secondo i valori di carico. legamento (Fig. 3) è mostrato lo stato di non-attivazione dei relè di uscita. Possono

natici. Coprire i terminali con le protezioni plastiche fornite e se necessario sigillarle.

lla portata. Alimentare lo strumento: pagina 00 è visualizzata durante il tempo di ritar**n DEL**). Trascorso questo, lo strumento comincia le misurazioni: una volta che la tentazione sono all'interno delle soglie e che il tempo di rientro da interruzioni "lunghe" inato, il dispositivo chiude le proprie uscite e viene visualizzata la pagina di default. Altri settaggi sono permessi entrando nei menu di programmazione (selettore in posizione 1, 2, 3 vedere para-grafo 11, 12, 13) o usando il software dedicato DpcSoft (non incluso nel pacchetto), vedi paragrafo 16.

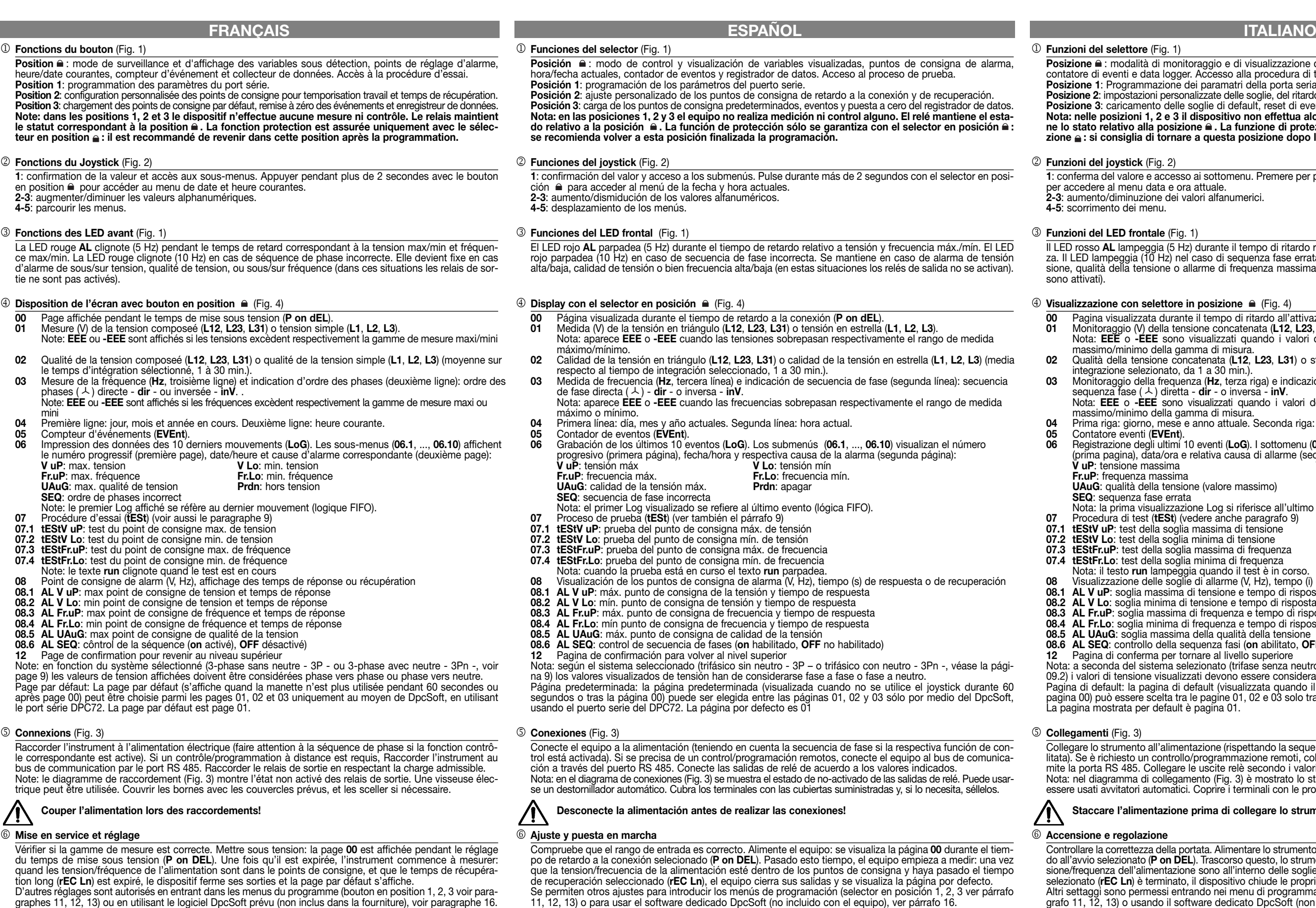

D'autres réglages sont autorisés en entrant dans les menus du programme (bouton en position 1, 2, 3 voir para-<br>graphes 11, 12, 13) ou en utilisant le logiciel DpcSoft prévu (non inclus dans la fourniture), voir paragraphe

### 7 **Montaje**

Sujetar el equipo al carril DIN asegurándose de que las bridas de sujección esten cerradas. Use un destornillador para manipular el equipo.

**Posizione 2**: impostazioni personalizzate delle soglie, del ritardo all'eccitazione e del tempo di rientro dall'allarme. **Posizione 3**: caricamento delle soglie di default, reset di eventi e datalogger.

**Nota: nelle posizioni 1, 2 e 3 il dispositivo non effettua alcuna misura ne alcun controllo. Il relè mantie-ne lo stato relativo alla posizione . La funzione di protezione è garantita solo con il selettore in posizione : si consiglia di tornare a questa posizione dopo la programmazione.**

cesso ai sottomenu. Premere per più di 2 secondi con il selettore nella posizione e e ora attuale.

**2-3**: aumento/diminuzione dei valori alfanumerici.

**(Fig. 1)** 

(5 Hz) durante il tempo di ritardo relativo alla massima/minima tensione e frequenz) nel caso di sequenza fase errata. Rimane fisso in caso di massima/minima tenie o allarme di frequenza massima/minima (in queste situazioni i relè di uscita non

### **tore in posizione**  $\hat{=}$  (Fig. 4)

**00** Pagina visualizzata durante il tempo di ritardo all'attivazione (**P on dEL**).

**01** Monitoraggio (V) della tensione concatenata (**L12**, **L23**, **L31**) o stellata (**L1**, **L2**, **L3**).

**03** Monitoraggio della frequenza (**Hz**, terza riga) e indicazione della sequenza fase (seconda riga):

**07.1 tEStV uP**: test della soglia massima di tensione

**07.2 tEStV Lo**: test della soglia minima di tensione

**07.3 tEStFr.uP**: test della soglia massima di frequenza

soglia minima di frequenza

peggia quando il test è in corso.

**08** Visualizzazione delle soglie di allarme (V, Hz), tempo (i) di risposta e di rientro

**08.1 AL V uP**: soglia massima di tensione e tempo di risposta

**08.2 AL V Lo**: soglia minima di tensione e tempo di risposta

**08.3 AL Fr.uP**: soglia massima di frequenza e tempo di risposta

**08.4 AL Fr.Lo**: soglia minima di frequenza e tempo di risposta

ssima della qualità della tensione

**08.6 AL SEQ**: controllo della sequenza fasi (**on** abilitato, **OFF** disabilitato) **12** Pagina di conferma per tornare al livello superiore

### **Staccare l'alimentazione prima di collegare lo strumento!**

### 7 **Montaggio sulla guida DIN**

Agganciare lo strumento alla guida DIN verificando la chiusura della molla. Per rimuovere il prodotto dalla

guida usare un cacciavite.

**12** Page de confirmation pour revenir au niveau supérieur Note: **PrG** signifie que le déplacement de la manette modifie la valeur affichée.

**Logiciel de programmation** 16

Il est possible de programmer le DPC72 et de télécharger ses données au moyen d'un logiciel gratuit, le DpcSoft. Il peut être téléchargé sur notre site Internet www.carlogavazzi.com.

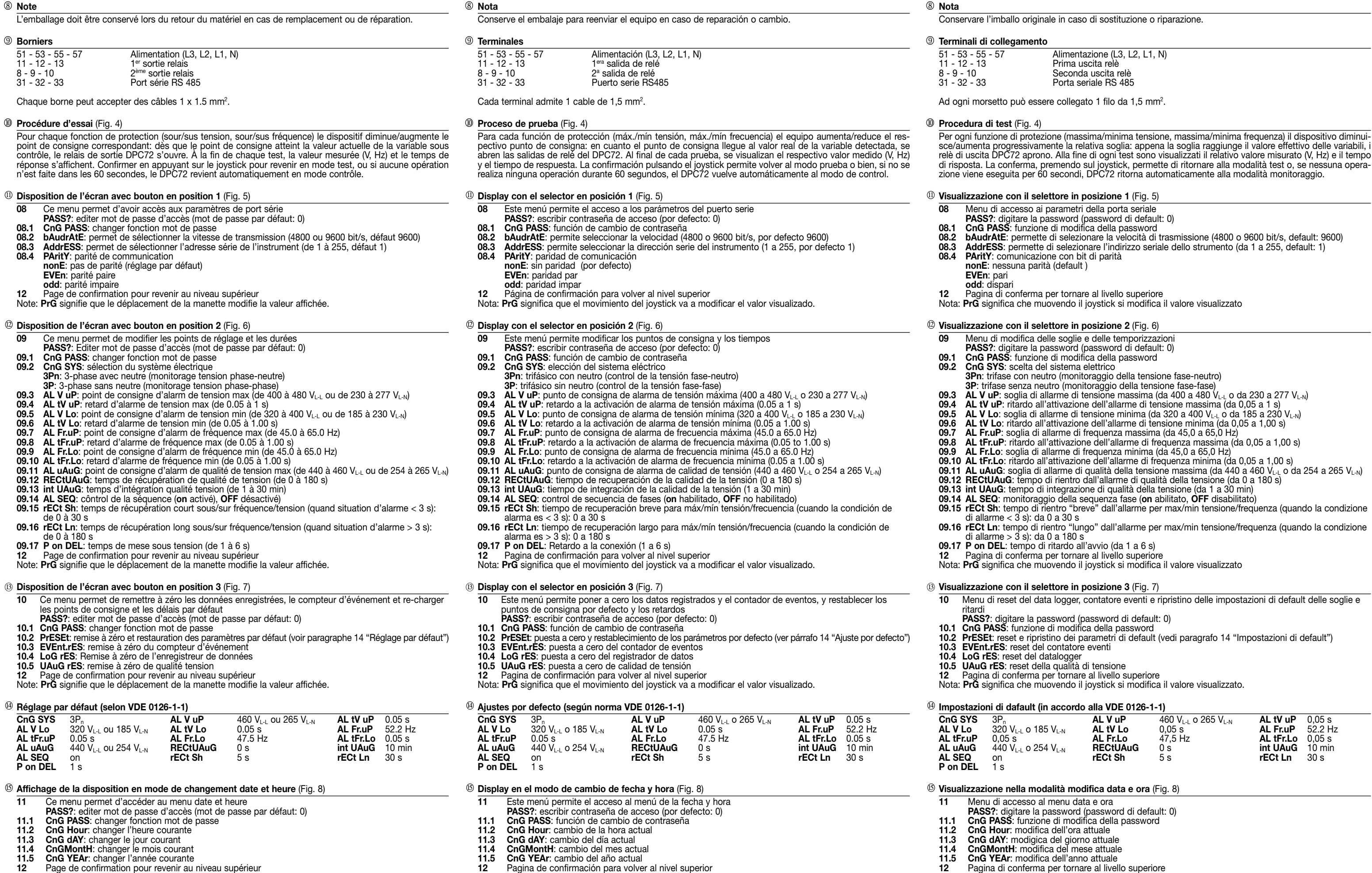

Nota: **PrG** significa que el movimiento del joystick va a modificar el valor visualizado.

**Software de programación**

El DPC72 puede ser programado y sus datos descargados mediante el software gratuito DpcSoft. Puede ser descargado desde nuestra página web www.carlogavazzi.com.

16

- 
- 

- 
- 
- 
- 
- 
- 
- 
- 
- 
- 
- 
- 
- 
- 
- 
- 
- 
- 
- 

- 
- 
- 
- 
- 
- 

Nota: **PrG** significa che muovendo il joystick si modifica il valore visualizzato.

### **Programmazione del software**

DPC72 può essere programmato e i suoi dati scaricati tramite il software gratuito DpcSoft. Può essere scari-cato dal sito web www.carlogavazzi.com.

16

**CARLO GAVAZZI** 

## INSTALLATION INSTRUCTIONS

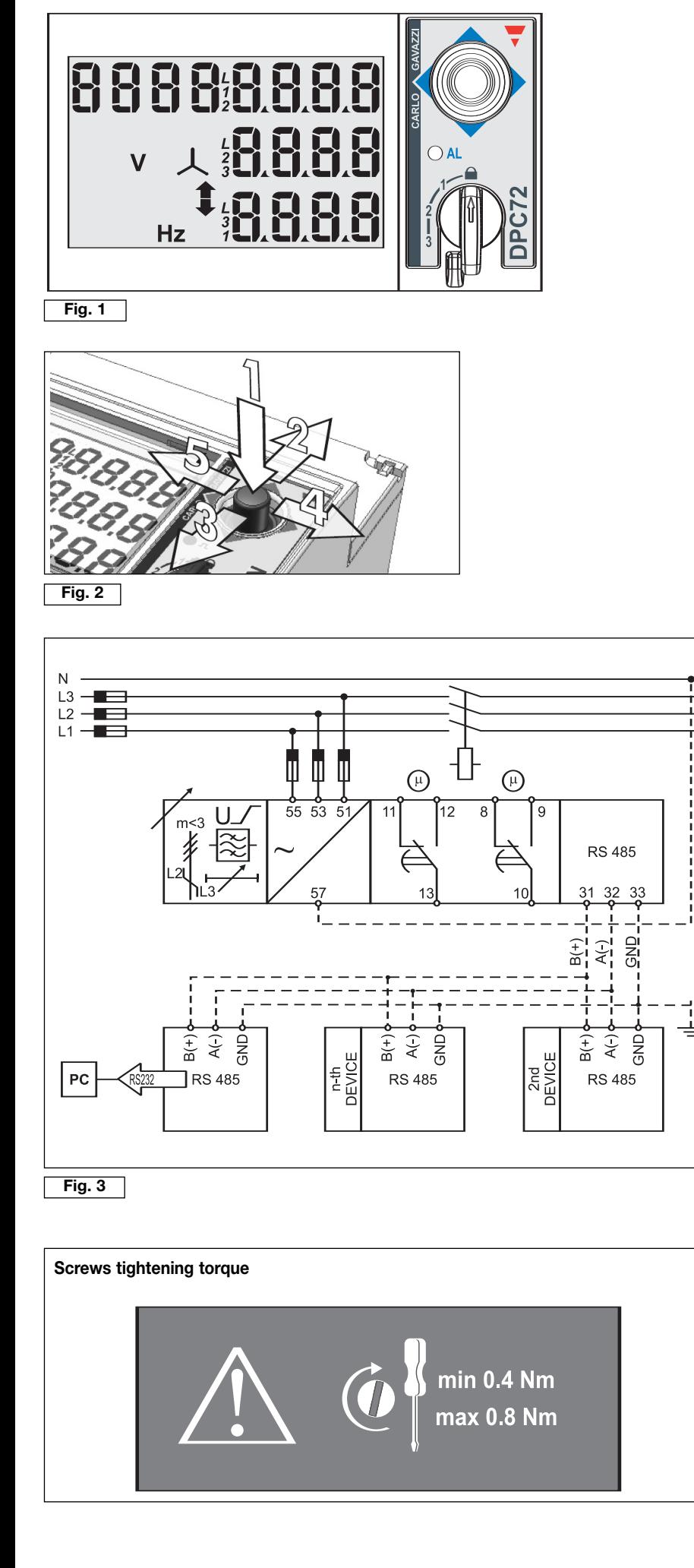

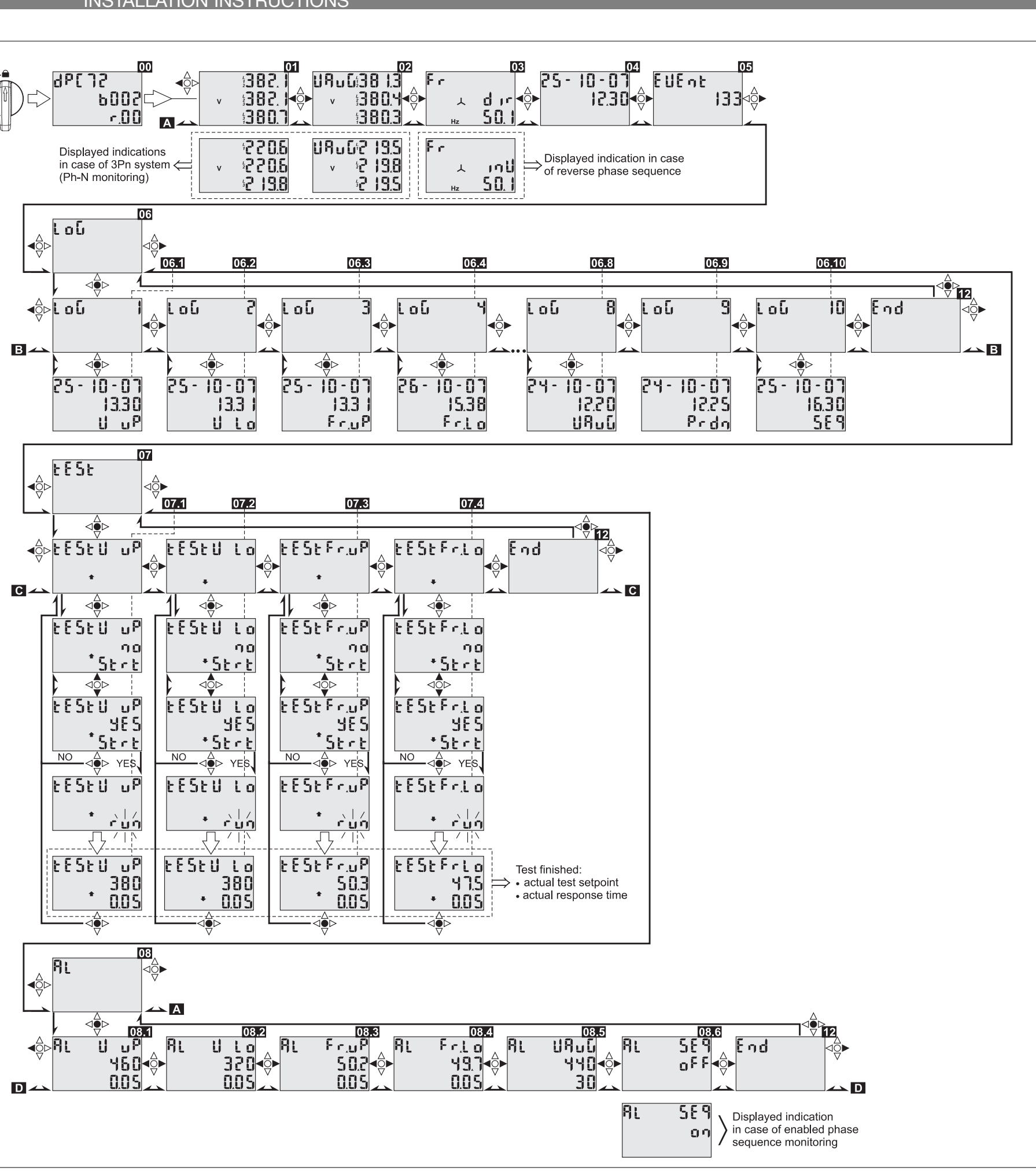

**Fig. 4**

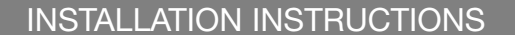

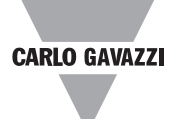

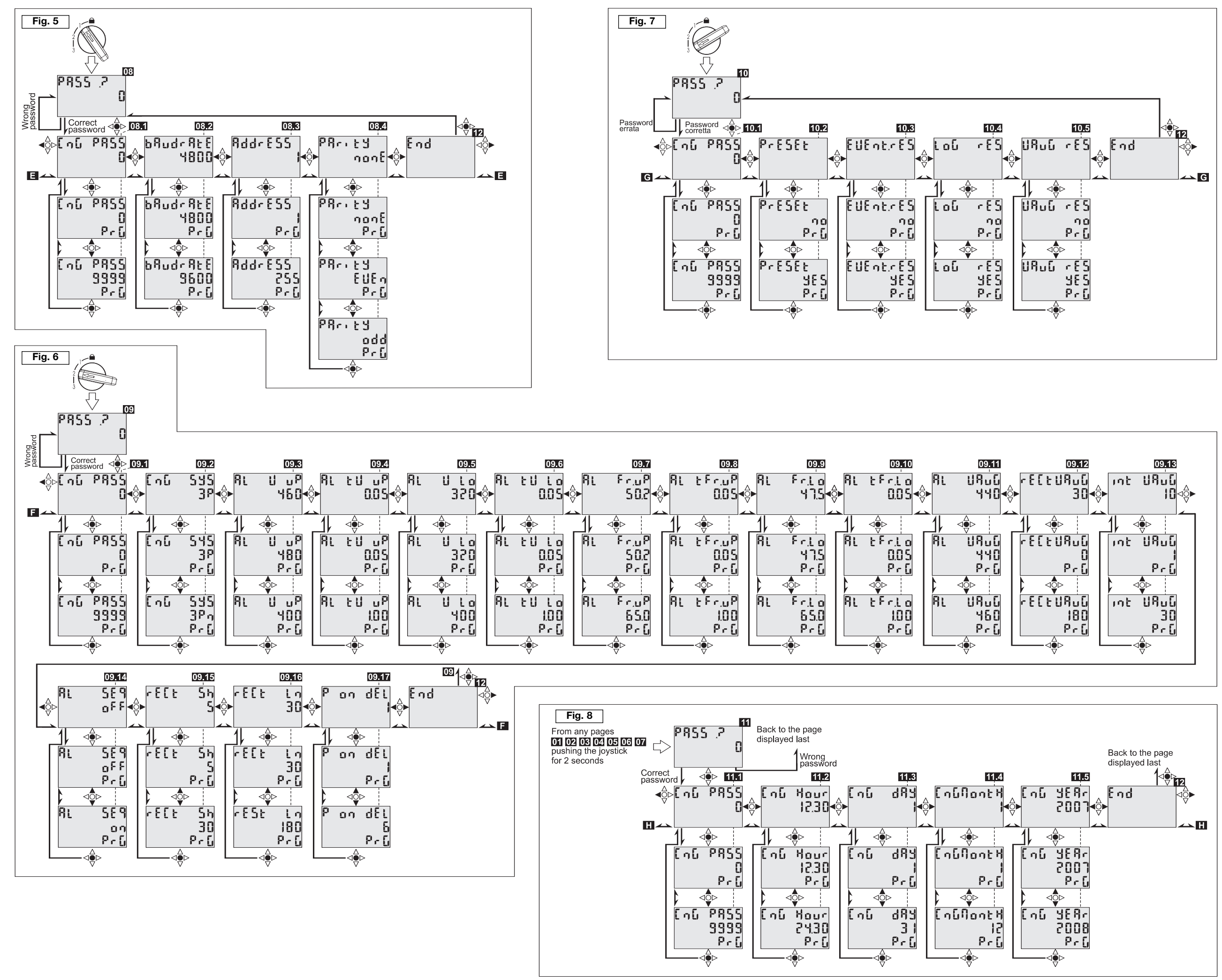